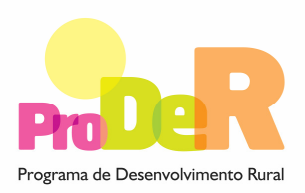

### **ACÇÃO 1.6.4 – MODERNIZAÇÃO DOS REGADIOS COLECTIVOS TRADICIONAIS**

# **GUIA DE PREENCHIMENTO DO FORMULÁRIO**

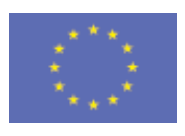

 União Europeia  **FEADER** 

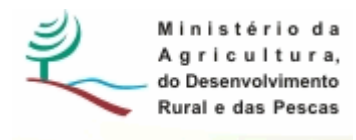

## **INSTRUÇÕES PARA UMA CORRECTA UTILIZAÇÃO DO FORMULÁRIO**

#### **Funcionamento genérico**

- Os formulários estão disponíveis apenas nos formatos existentes em http://www.proder.pt, podendo ser instalados em qualquer computador que possua o sistema operativo Windows ou outro. Apenas deve ter presente que antes de utilizar o formulário, deverá instalar a versão 1.6 do motor Java (também disponível para download) adequado à versão do sistema operativo que utiliza, seguindo as indicações descritas para a instalação.
- Se possui um sistema operativo "Não-Windows", deve retirar o formulário da Net na opção "Instalação em Sistemas Não-Windows", fazer download do ficheiro compactado (zip), abri-lo e extrair para uma pasta no seu computador o ficheiro com extensão jar, (este ficheiro é o formulário) e é esse o ficheiro que deve executar (clicar com o cursor do rato em cima do ficheiro). Caso o formulário não abra, é porque não localizou onde o Java está instalado. Deve localizar a pasta onde fez a instalação, abrir uma linha de comando e digitar o seguinte: java -jar "nome do ficheiro jar que tirou da Net".
- O formulário depois de preenchido grava no computador um ficheiro com o nome que escolher, por exemplo "nomedoficheiro.111" podendo posteriormente ser importado noutro computador que tenha o formulário instalado.

#### **Validação e envio dos dados da candidatura**

- O formulário permite validar os dados inseridos, através da utilização, no menu "Acções", da opção "Validar Formulário" ou em alternativa "clique" no ícone de validação, podendo esta validação também ser feita por página. Emite mensagens de erro (a vermelho) e alertas (a amarelo) sinalizando anomalias no preenchimento. Apenas os erros impedem o envio da candidatura.
- Após a validação final da informação, para enviar a candidatura deverá seleccionar no menu "Acções" a opção "Exportar Candidatura" ou em alternativa "clicar" no ícone de exportação. O ficheiro é assim enviado electronicamente não sendo necessário qualquer outro procedimento adicional, nem qualquer outro tipo de encaminhamento da candidatura.
- Para o envio dos dados da candidatura funcionar correctamente, o equipamento onde o formulário está instalado necessita de ter acesso à Internet. Se acede à Internet com *proxy* (pergunte ao administrador do seu sistema) digite o endereço do proxy e a porta respectiva,

antes de fazer a verificação. Se não, deixe os referidos campos em branco.

- O meio indicado para o envio das candidaturas é através da exportação do formulário, disponível apenas em http://www.proder.pt, não sendo aceite o envio de candidaturas através de e-mail.
- No fim da sessão de envio da candidatura pela Internet, o promotor visualizará no écran do seu computador a janela abaixo apresentada, com a mensagem que confirma que o seu formulário foi recebido com sucesso:

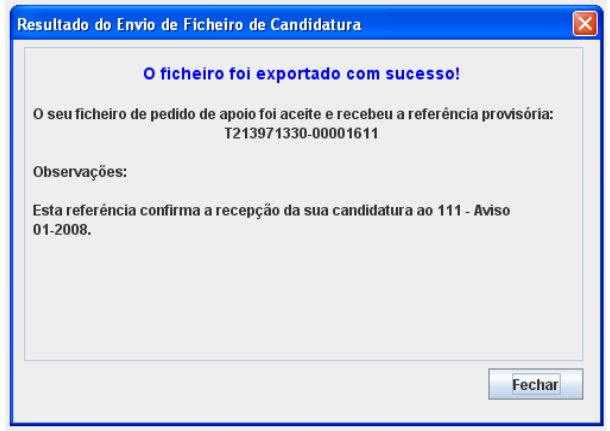

Posteriormente, é enviado ao promotor, através de correio electrónico e para o endereço que identificou na candidatura, um recibo com a indicação da data e do número atribuído à sua candidatura, bem como um código de acesso à área reservada.

• O sistema de informação não aceita a repetição do envio de uma candidatura já submetida com sucesso. Caso um promotor tente enviar de novo a mesma candidatura, visualizará no écran do seu computador a janela abaixo apresentada, com a respectiva mensagem de que a candidatura já foi enviada.

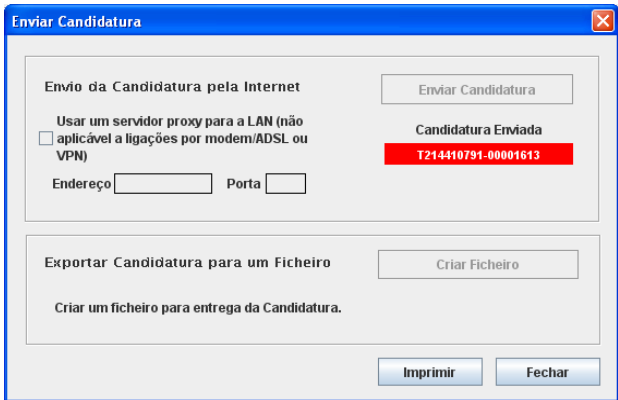

#### **Formulário de substituição**

• Está prevista, em casos excepcionais, a submissão de formulários de substituição devendo, para o efeito, ser assinalada a respectiva opção constante da Página 1 do formulário, e indicada a referência da mensagem de recepção do formulário a substituir.

#### **Actualização do formulário**

- O formulário electrónico de candidatura dispõe de um mecanismo automático de verificação de versões. Este mecanismo é accionado ao enviar os dados da candidatura.
- Caso a versão instalada do formulário não corresponda à que esteja em vigor, recebe a mensagem seguinte: «O seu formulário tem uma versão desactualizada ("número da versão"). p.f. faça o download da nova versão!»
- A versão mais recente do formulário importa os dados inseridos nos ficheiros gravados na versão anterior, desde que os ficheiros sejam criados por formulários relativos ao mesmo aviso de abertura de concurso. Depois de instalada a nova versão do formulário apenas tem de procurar o ficheiro gravado na versão anterior, por exemplo "nomedoficheiro.111", e abrilo na versão mais recente.

#### **Erros genéricos e bloqueios**

- Caso ocorram com alguma frequência erros e/ou bloqueios no preenchimento do formulário, esse facto poderá significar que existe um problema de falta de memória do computador. Neste caso, sugerem-se alguns dos seguintes procedimentos:
	- 1. Fechar algumas janelas que eventualmente se encontrem abertas no computador;

2. Sugere-se o encerramento de janelas relacionadas com o Word, Excel ou outras aplicações, de forma a libertar espaço para o formulário;

3. Relativamente ao ponto anterior, importa esclarecer que a gestão da memória é efectuada pelo sistema operativo do computador e não pelo formulário;

4. Expandir a janela onde está a ser executado o formulário, clicando no botão de maximizar de modo que o formulário ocupe toda a largura do écran;

5. O passo anterior permite uma menor utilização da barra de scroll horizontal;

6. Gravar com frequência os dados para não os perder.

## **CARACTERIZAÇÃO DO PROMOTOR**

### **Página 2**

#### **Candidatura em Parceria**

Caso se trate de uma candidatura apresentada por uma Parceria, a Identificação do Promotor, bem como o Enquadramento do Regime do IVA, correspondem aos dados do Promotor Líder da Parceria.

#### **Ano de candidatura**

• Corresponde ao ano de entrega da candidatura e é de preenchimento automático.

#### **Declaração de Autorização**

• Deve ser assinalada a opção "Autorizo" quanto à utilização dos dados da candidatura para finalidades integradas no âmbito do PRODER.

#### **Identificação do promotor**

- Deve ser seleccionado um campo e identificado se o promotor é isolado ou em parceria.
- Devem ser seleccionados um ou mais campos que identifiquem se o(s) promotor(es) são organismo(s) da administração pública e/ou outra(s) pessoa(s) colectiva(s).
- N.º de Identificação Fiscal e Código da Repartição de Finanças deve ser preenchido com os dados do Cartão do Registo Nacional de Pessoas Colectivas e com a identificação da Repartição de Finanças em que o beneficiário está inscrito e que deverá ser responsável pela certificação da sua situação fiscal.
- CAE deve inserir a "Classificação da Actividade Económica" do promotor.
- Nome ou Designação Social deve ser preenchido com os dados pessoais do promotor, tal como se encontra inscrito no Registo Nacional de Pessoas Colectivas (RNPC). No caso de parceria, indicar unicamente o parceiro que lidera o processo e é o responsável pela operação.
- Morada, Localidade, Concelho e Distrito deve ser identificada a morada completa relativa à sede social do promotor, o concelho e o respectivo distrito. O Código Postal deve conter 4 dígitos iniciais, acrescidos de um sub-código de 3 dígitos, seguido da Designação Postal. Em caso de dúvida podem ser consultados os serviços dos CTT ou o respectivo site na Internet www.ctt.pt.
- E-mail deve ser preenchido com o endereço do correio electrónico do promotor ou, em caso de parceria, indicar o e-mail, unicamente, do parceiro que lidera o processo e é o responsável pela operação.
- URL "(Uniform Resource Locator)" deve ser preenchido com o endereço electrónico do promotor na Internet.
- Caracterização Jurídica o promotor deve seleccionar apenas uma das várias opções possíveis. No caso de "Outros" o promotor deverá mencionar a sua caracterização jurídica.

#### **Candidatura em Parceria**

- Líder em caso de parceria deve ser identificada a entidade responsável pela operação e interlocutora da Autoridade de Gestão do PRODER.
- Outros parceiros devem ser mencionadas as outras entidades parceiras na operação.
- Na candidatura apresentada em parceria, a Identificação do Promotor, bem como o enquadramento do Regime do IVA, correspondem aos dados do promotor líder da parceria.

#### **Caso se trate de Entidade Pública:**

• Indicar se dispõe de autonomia financeira.

#### **Enquadramento do Regime de IVA**

- Indicar o regime de IVA a que o beneficiário está sujeito no ano de apresentação da candidatura. Qualquer alteração posterior ao enquadramento do regime de IVA do promotor deverá ser comunicada à Autoridade de Gestão do PRODER.
- O Promotor deve indicar o regime de IVA em que se insere a sua actividade e se encontra declarado nas Finanças:

- Sempre que o regime de IVA for o normal, o IVA não é elegível, pelo que não pode ser considerado no investimento elegível.

- Caso o seu enquadramento em sede de IVA seja o regime de afectação "pró-rata", deve inscrever a taxa de IVA a deduzir. O IVA pode ser incluído no investimento elegível unicamente no valor correspondente à percentagem em que não for dedutível.

- Caso o seu enquadramento em sede de IVA seja por "afectação real", o IVA é elegível na parte isenta da actividade do beneficiário.

- Se o promotor for isento de IVA ao abrigo do art. 9º, o IVA é elegível.

- Se o promotor for isento de IVA ao abrigo do art. 53º, o IVA não é elegível, pelo que não pode ser considerado no investimento elegível.

• O IVA suportado pelo Estado ou por qualquer outro organismo público nunca é elegível, ou seja, o IVA é suportado pelos promotores que, pelas operações que candidatem se enquadrem no regime dos sujeitos não passivos de IVA, nos termos do art.º 2.º do CIVA, não é elegível para efeitos de co-financiamento.

#### **Responsável pela Operação**

• Deve ser indicada a pessoa a contactar, em representação do promotor, para disponibilizar informações sobre a operação, sendo obrigatório o preenchimento dos dados solicitados.

• A identidade e a capacidade bastante de quem assina a candidatura devem estar comprovadas, nomeadamente no caso de pessoas colectivas de direito público ou da administração pública, face aos seus estatutos ou lei orgânica.

## **IDENTIFICAÇÃO E CARACTERIZAÇÃO SUMÁRIA DO APROVEITAMENTO**

## **Página 3**

#### **Nome do aproveitamento hidroagrícola**

• Indicar o nome do aproveitamento de forma sintética.

#### **Localização do aproveitamento hidroagrícola**

• Indicar a localização do aproveitamento hidroagrícola.

#### **Função principal do aproveitamento hidroagrícola**

• Indicar a função principal do aproveitamento hidroagrícola.

#### **Classificação da obra**

• Indicar o grupo em que a obra foi classificada de acordo com a legislação hidroagrícola.

## **SITUAÇÃO ACTUAL DO APROVEITAMENTO HIDROAGRÍCOLA**

### **Página 4**

PRODER

### **TIPOLOGIA DA OPERAÇÃO A QUE SE CANDIDATA**

- Deverá ser seleccionada a tipologia da operação à qual o beneficiário se pretende candidatar e preenchidos os respectivos quadros, de acordo com a opção escolhida.
- Estão indicadas 2 opções, somente podendo ser seleccionada uma opção por operação:
	- Operações que visem a recuperação física dos sistemas de captação, adução e distribuição da água;

- Operações que visem a introdução de tecnologias mais eficientes através da modernização das infra-estruturas hidroagrícolas.

## **1ª Tipologia – RECUPERAÇÃO FÍSICA DOS SISTEMAS DE CAPTAÇÃO, ADUÇÃO E DISTRIBUIÇÃO DE ÁGUA**

#### **Dados gerais do aproveitamento hidroagrícola**

- Preencher o quadro com dados gerais do aproveitamento hidroagrícola.
- No "N.º de estações elevatórias", se existir este tipo de infra-estrutura, indicar se as estações elevatórias pertencem a cada uma das seguintes funcionalidades: Estações Elevatórias - (E) Elevação, (P) Pressurização, (D) Drenagem.
- Quando no aproveitamento não existirem uma ou mais das infra-estruturas assinaladas, no quadro deve-se registar "0" na respectiva linha.

#### **Medição de caudais no aproveitamento hidroagrícola**

- Indicar se existe medição de caudais na entrada da rede primária, da rede secundária e se é extraída água da rede de rega para fora da área beneficiada.
- Se assinalar "sim" indicar no quadro inferior na respectiva linha, qual o volume de água medido ou extraído, nos últimos 5 anos, considerando-se "n" o ano da apresentação da candidatura.
- Se assinalar "não" indicar no quadro inferior na respectiva linha, qual o volume de água estimado, nos últimos 5 anos, considerando-se "n" o ano da apresentação da candidatura.

#### **Campanhas de rega**

• Indicar o número de vezes nos últimos 5 anos, em que foi necessário ratear o fornecimento de água no aproveitamento ou em que não houve campanha de rega por insuficiência de disponibilidades hídricas. Caso se tenham verificado estas ocorrências, referir no quadro da "Descrição Geral do Aproveitamento Hidroagrícola" os anos em que cada uma das situações de verificou.

#### **Estruturas de controlo e regulação dos escoamentos em canais**

• Indicar o número de cada tipo de estrutura de regulação.

#### **Estruturas de medição do escoamento**

• Indicar o número de cada tipo de estrutura de medição.

#### **Evolução da utilização do aproveitamento hidroagrícola**

• Indicar a evolução da utilização do aproveitamento indicando para cada ano, as áreas efectivamente regadas, dentro da área beneficiada e fora da área beneficiada nos últimos 5 anos, em cada uma das linhas que se aplica ao sistema de rega existente no aproveitamento, considerando-se "n" o ano da apresentação da candidatura.

#### **Infra-estruturas objecto da operação**

- Preencher o quadro indicando as infra-estruturas que irão ser objecto de reabilitação com a operação.
- Nas infra-estruturas assinaladas no quadro que não vão ser objecto da operação deve-se registar "0" na respectiva linha.
- A localização e delimitação geográfica dos investimentos que se pretendem realizar com a operação devem ser enviadas em ficheiro digital, quando for solicitado.

#### **Caudais estimados no aproveitamento hidroagrícola após a operação**

• Indicar a estimativa do volume de água de rega que se prevê registar na rede primária, na rede secundária e se estima poder vir a ser extraída para fora da área beneficiada.

#### **N.º de agricultores abrangidos pela operação**

• Indicar o n.º de agricultores beneficiados pelo aproveitamento hidroagrícola e que irão ser abrangidos pela operação.

#### **Descrição geral do aproveitamento hidroagrícola**

• Resumo sucinto do aproveitamento hidroagrícola objecto da operação referindo, entre outros, aspectos relacionados com a exploração, a origem e gestão dos recursos hídricos e complementando os dados referidos e registados nos quadros anteriores.

## **Descrição da operação a realizar e resultados a obter, tendo em vista as alíneas a) e b) do n.º 2, do artigo 11.º do regulamento de aplicação**

- Resumo contendo a descrição da operação (nomeadamente os objectivos, a justificação e a descrição das actividades), que dê coerência aos restantes elementos que constam no formulário de candidatura e que permita identificar, quer física, quer temporalmente, o objectivo da operação, isto é, o conjunto dos resultados decorrentes da concretização do investimento co-financiado, referindo-os objectivamente tendo em vista a aplicação das alíneas a) e b), do n.º 2, do artigo 11.º do regulamento de aplicação.
- Nesta descrição deve referir-se o contributo da operação para o aumento do Valor Acrescentado Bruto (VAB) nas explorações beneficiadas, relativamente ao seu valor anteriormente à operação
- Referir ainda o impacto da operação na criação de emprego (Homens/Mulheres), nos períodos: "durante a operação" e "durante a exploração".

## **2ª Tipologia - INTRODUÇÃO DE TECNOLOGIAS MAIS EFICIENTES ATRAVÉS DA MODERNIZAÇÃO DAS INFRA-ESTRUTURAS HIDROAGRÍCOLAS**

#### **Dados gerais do aproveitamento hidroagrícola**

- Preencher o quadro com dados gerais do aproveitamento hidroagrícola.
- No "N.º de estações elevatórias", se existir este tipo de infra-estrutura, indicar se as estações elevatórias pertencem a cada uma das seguintes funcionalidades: Estações Elevatórias - (E) Elevação, (P) Pressurização, (D) Drenagem.
- Quando no aproveitamento não existirem uma ou mais das infra-estruturas assinaladas, no quadro deve-se registar "0" na respectiva linha.

#### **Medição de caudais no aproveitamento hidroagrícola**

- Indicar se existe medição de caudais na entrada da rede primária, da rede secundária e se é extraída água da rede de rega para fora da área beneficiada.
- Se assinalar "sim" indicar no quadro inferior na respectiva linha, qual o volume de água medido ou extraído, nos últimos 5 anos, considerando-se "n" o ano da apresentação da candidatura.
- Se assinalar "não" indicar no quadro inferior na respectiva linha, qual o volume de água estimado, nos últimos 5 anos, considerando-se "n" o ano da apresentação da candidatura.

#### **Caudais estimados no aproveitamento hidroagrícola após a operação**

Indicar a estimativa do volume de água de rega que se prevê registar na rede primária, na rede secundária e se estima poder vir a ser extraída para fora da área beneficiada.

#### **Campanhas de rega**

• Indicar o número de vezes nos últimos 5 anos, em que foi necessário ratear o fornecimento de água no aproveitamento ou em que não houve campanha de rega por insuficiência de disponibilidades hídricas. Caso se tenham verificado estas ocorrências, referir no quadro da "Descrição Geral do Aproveitamento Hidroagrícola" os anos em que cada uma das situações de verificou.

#### **Estruturas de controlo e regulação dos escoamentos em canais**

• Indicar o número de cada tipo de estrutura de regulação.

#### **Estruturas de medição do escoamento**

• Indicar o número de cada tipo de estrutura de medição.

### **Evolução da utilização do aproveitamento hidroagrícola**

• Indicar a evolução da utilização do aproveitamento indicando as áreas efectivamente regadas, dentro e fora da área beneficiada nos últimos 5 anos, considerando-se "n" o ano da apresentação da candidatura.

#### **GEO**

- GEO o beneficiário deverá apresentar, associado ao pedido de apoio, cartografia contendo a localização da área beneficiada delimitada para o(s) Bloco(s), antes e depois da operação de modernização. A cartografia deverá ser apresentada em formato digital, segundo orientações para apresentação de anexo cartográfico, que estão disponibilizadas na OTE da Acção 1.6.4.
- Os dados geográficos deverão ser fornecidos no formato Shapefile, devendo a informação fornecida estar georreferenciada e ser estruturada de modo a permitir constituir a partir desses dados, de forma automática, a ligação da base gráfica geográfica à base de dados alfanumérica existente no pedido de apoio.

#### **Situação actual do aproveitamento hidroagrícola**

• Resumo sucinto do aproveitamento hidroagrícola objecto da operação, referindo, entre outros aspectos relacionados com a exploração, a origem e gestão dos recursos hídricos e complementando os dados referidos nos quadros anteriores.

#### **Descrição sumária da operação**

• Resumo contendo a descrição da operação (nomeadamente os objectivos, justificação e a descrição das actividades) que dê coerência aos restantes elementos que constam no formulário de candidatura e que permita identificar, quer física, quer temporalmente, o objectivo da operação, isto é, o conjunto dos resultados decorrentes da concretização do investimento co-financiado.

#### **Características futuras do aproveitamento hidroagrícola ou blocos do aproveitamento**

- Preencher o quadro indicando as características gerais que o aproveitamento passará a ter e se prevêem após o termo da operação.
- Quando se prevê que, após a operação, não venham a existir algumas das infra-estruturas assinaladas no quadro, deve-se assinalar "0".

#### **Impacto previsto da operação no emprego**

• Indicar o número de empregos que se prevê criar pela operação durante a fase de construção e de exploração.

## **ACTIVIDADES AGRÍCOLAS**

### **Página 5**

**Nota:** Apenas para a tipologia da "Introdução de tecnologias mais eficientes através da modernização das infra-estruturas hidroagrícolas"

#### **Actividades agrícolas actuais e futuras na área a modernizar com a operação**

- Preencher com a lista das actividades actuais e das que se pretendem desenvolver no aproveitamento ou blocos do aproveitamento hidroagrícola. Nos produtos com nomes qualificados ou em produção biológica, deve-se registar "sim" ou "não", consoante se verifique ou não se verifique a sua existência.
- Ambas as listagens devem ser baseadas em estudos sobre valia agrícola do projecto.

#### **Investimentos privados**

• Referir o valor dos investimentos privados que se prevê efectuar-se com a operação.

### **Fundamento da existência de mercado para as actividades que se pretendem desenvolver**

• Breve resumo sobre os produtos agrícolas, sua eventual transformação/comercialização, apresentados ao mercado, descrevendo as vias de escoamento utilizadas ou que se prevêem utilizar.

## **VIABILIDADE ECONÓMICA**

#### **Página 6**

**Nota:** Apenas para a tipologia da "Introdução de tecnologias mais eficientes através da modernização das infra-estruturas hidroagrícolas"

#### **Determinação de Indicadores de Rentabilidade**

• As culturas ou actividades a considerar na situação futura com e sem projecto para determinação dos indicadores de rentabilidade da operação devem estar de acordo com as restrições impostas pela Declaração de Impacto Ambiental, quando obrigatório.

## **APROVEITAMENTO HIDROAGRÍCOLA**

### **Página 7**

**Nota:** Apenas para a tipologia da "Introdução de tecnologias mais eficientes através da modernização das infra-estruturas hidroagrícolas"

#### **Proveitos e Custos do Aproveitamento Hidroagrícola**

• A análise dos proveitos e custos será realizada a nível da área a infra-estruturar e consiste no Rácio (Benefício Líquido Situação futura com projecto – Benefício Líquido Situação futura sem projecto) / (Investimento público e privado), actualizados ao ano zero do início da implementação da operação. Nesta análise não têm especial relevância os valores destes indicadores a nível absoluto, mas sim a nível relativo. Deve, pois, entrar-se em linha de conta apenas com a agregação dos valores das margens brutas para as duas situações em causa (com e sem projecto) e considerar-se unicamente os investimentos que o agricultor vai fazer na parcela em equipamentos de rega e culturas permanentes. O sistema de preços a utilizar é o referente ao ano da análise.

## **AGRICULTORES**

#### **Página 8**

**Nota:** Apenas para a tipologia da "Introdução de tecnologias mais eficientes através da modernização das infra-estruturas hidroagrícolas"

#### **Relação dos Agricultores Beneficiados**

- Deve ser elaborada a relação dos agricultores beneficiários da operação indicando o nome, morada, código postal (0000-000 Localidade) e telefone/telemóvel do beneficiário e o local (nome do bloco), número de prédios beneficiados e a área total beneficiada por agricultor, no aproveitamento objecto da operação.
- Os dados a incluir neste quadro podem ser importados a partir de um ficheiro "excel".

#### **Informações complementares**

• Neste quadro incluir outras informações complementares relativamente à operação.

## **ELEGIBILIDADE DO BENEFICIÁRIO**

### **Página 9**

**Nota:** Para as duas tipologias.

#### **Condições de Elegibilidade do Beneficiário**

- Neste quadro o promotor declara cumprir, ou estar em condições de cumprir, optando por sim, ou não cumprir, optando por não, as condições de elegibilidade descritas na Portaria que regulamenta esta Acção. A situação de não aplicável deverá ser comprovada pelo promotor.
- As provas de elegibilidade do beneficiário devem ser feitas aquando do controlo documental.

## **ELEGIBILIDADE DA OPERAÇÃO**

## **Página 10**

**Nota:** Para as duas tipologias.

#### **Condições de Elegibilidade da Operação**

- Neste quadro o Promotor declara cumprir ou estar em condições de cumprir, optando por sim, ou não cumprir, optando por não, as condições de elegibilidade descritas na Portaria que regulamenta esta Acção.
- As provas de elegibilidade da operação devem ser feitas aquando do controlo documental.

## **INVESTIMENTO**

### **Página 11**

**Nota:** Para as duas tipologias.

#### **Classificação do Investimentos**

• Devem ser preenchidas as descrições, quantidades e valores dos investimentos, indicando a data de início e a data de conclusão.

PRODER

- O código da rubrica de classificação de cada investimento é preenchido automaticamente.
- De acordo com o regime de IVA registado poderão registar-se os valores dos investimentos sem IVA ou estes e os valores do investimento com IVA. O valor do "Investimento Total" é igual ao valor de "Investimento" quando não é considerado o valor do IVA.

#### **Classificação do Investimentos**

• Quadro com os códigos das rubricas de investimentos que deve ser consultado para o preenchimento do quadro da classificação dos investimentos.

### **FINANCIAMENTO**

### **Página 12**

**Nota:** Para as duas tipologias.

#### **Financiamento da Operação**

- Custo Total do Investimento montante do investimento previsto para a operação objecto do pedido de apoio incluindo as despesas não elegíveis.
- Despesa não Elegível os custos não elegíveis incluem:
	- (i) despesas fora do período de elegibilidade
	- (ii) despesas que não constem do artigo 8.º da Portaria n.º 842/2009, de 4 de Agosto
	- (iii) outras despesas não apresentadas para co-financiamento
	- (iv) A data inicial de elegibilidade do PRODER é 01/01/2007 não podendo ser consideradas facturas pagas antes dessa data.
- Despesa Total Elegível despesa considerada elegível incluindo as componentes pública e privada. Esta despesa corresponde ao valor do investimento considerado elegível, tendo em conta os investimentos propostos e o regime de IVA do promotor.
- Financiamento Privado inclui as componentes de financiamento privado que contribuem para a formação da despesa total, podendo ser complementada a informação sobre o financiamento no quadro "Descrição a operação a realizar".

#### **Plano Financeiro**

• Indicar a repartição do custo total do investimento previsto para a candidatura, por pedido de pagamento.

#### **Conta bancária a creditar**

• Indicar os dados relacionados com a conta bancária do Promotor.

## **ELEMENTOS A REMETER À ENTIDADE GESTORA**

### **Página 13**

**Nota:** Para as duas tipologias.

#### **Elementos a remeter à entidade gestora**

• Neste quadro o Promotor compromete-se a apresentar junto da entidade gestora os documentos referenciados, no caso do seu pedido de apoio ser seleccionado, assinalados no campo próprio.

#### **Dossier de documentação**

• O Promotor compromete-se a manter um dossier actualizado com todos os documentos originais susceptíveis de comprovar as informações e as declarações prestadas no âmbito do pedido de apoio, assinalando o campo próprio.